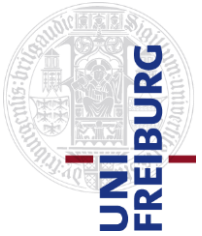

**Master of Science Program in Economics**

# Online Teaching – How it works?

This is a guide on how to find the courses you are interested in and how to register to them.

# 1. Finding the courses you want to take

You can find an overview of the courses offered each semester in an excel spreadsheet you can find in the website of the program:

<https://master.econ.uni-freiburg.de/students/courses>

Once you want to attend a course, you need to go to HISinONE

As a first-year student we recommend you to take the four mandatory courses and you might want to consider Advanced Mathematics for Economics and Finance.

# 2. Selecting the courses in HisinOne and making your own schedule:

Once you receive your matriculation number and your login data to HISinONE you can already book your courses:

#### **2.1) Setting the language of HisinONE to English:**

HISinOne can be set in English in the option at the bottom right of every screen:

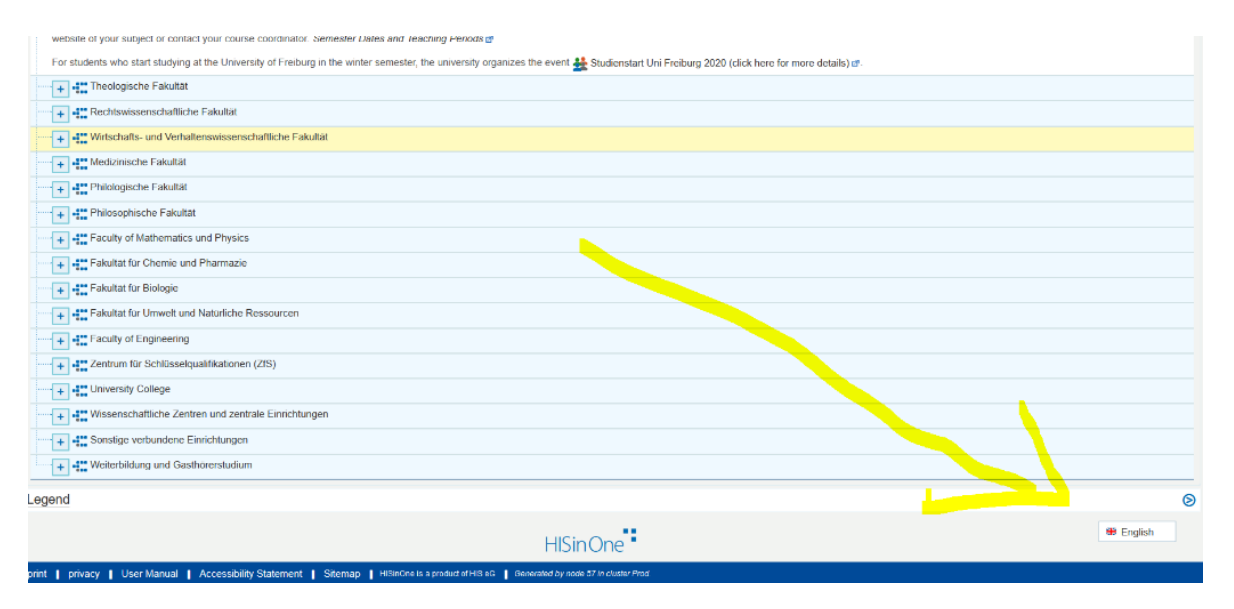

Some things will still not be translated, but the main items are translated.

### **2) Go to the course catalog**

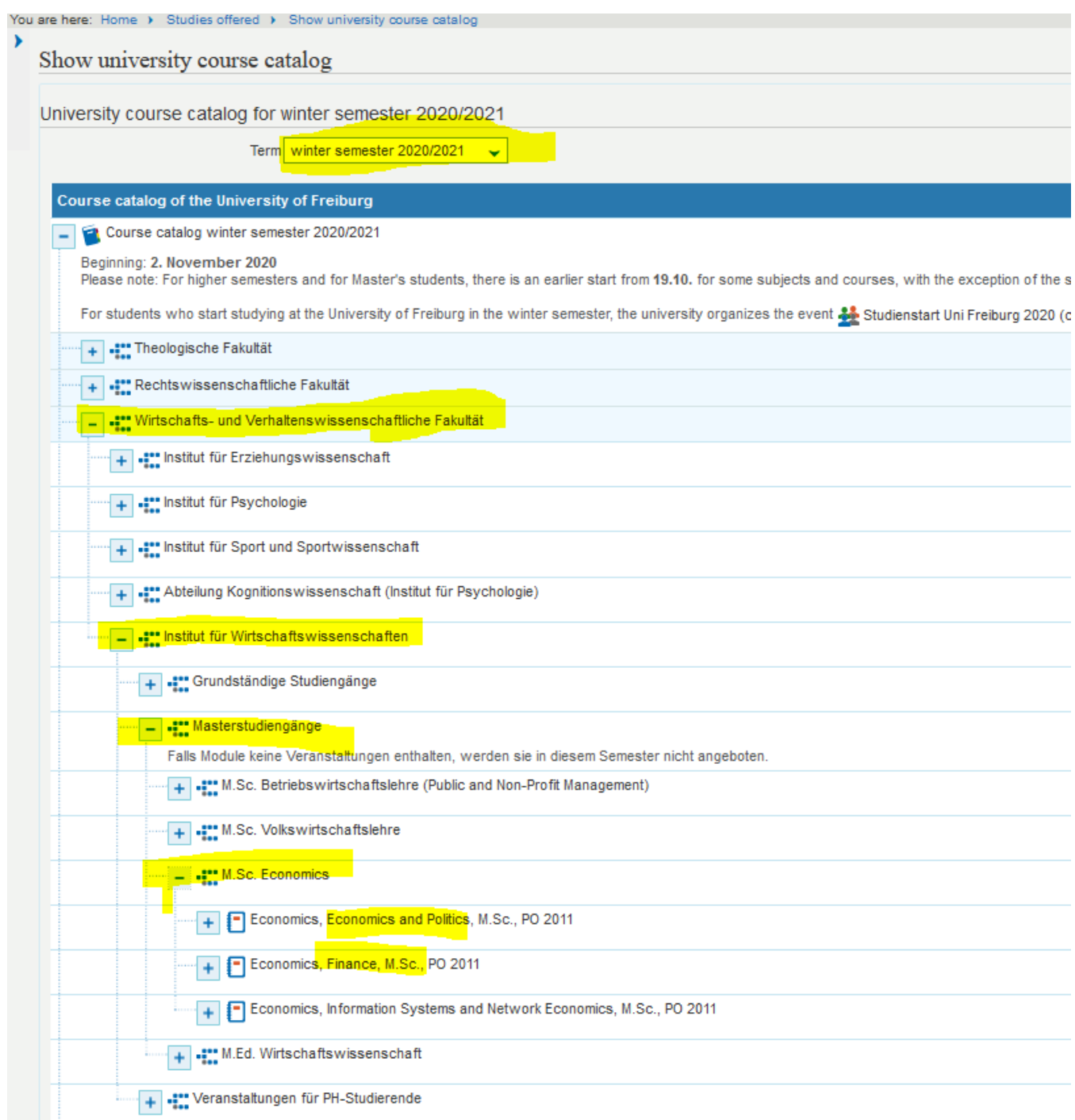

**3) Book your courses**: You will see the courses available in each profile, click on them for additional information and, if you are enrolled, you should be able to book them. Note, this booking is not binding, this is just a tool for choosing those courses you are interested in attending, but you do not have to decide yet whether you want to write the exam on them:

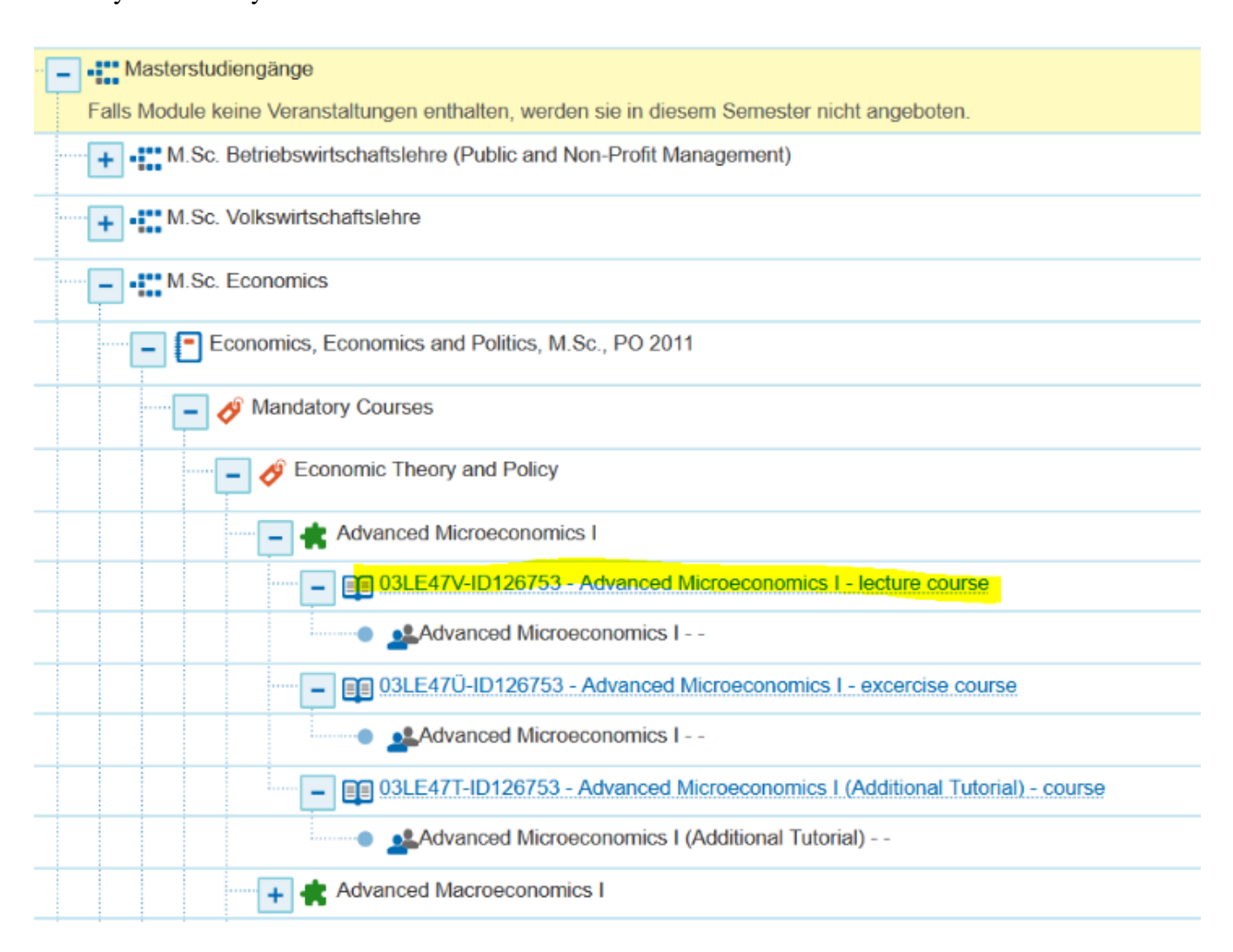

#### **4) Make your own schedule**

Once you have booked the courses you are interested in, you should be able to see your schedule.

#### **Your schedule:**

I have prepared a schedule for you with the mandatory courses together with advanced mathematics, which is a difficult, but highly recommended course to take in the first semester.

You will be able to check it in in this link once you have access:

[https://campus.uni-freiburg.de:443/qisserver/pages/startFlow.xhtml?\\_flowId=studySchedule](https://campus.uni-freiburg.de/qisserver/pages/startFlow.xhtml?_flowId=studySchedule-flow&courseOfStudyId=2915¤tTermId=2391&week=-2&navigationPosition=studiesOffered,studyCourseSchedule)[flow&courseOfStudyId=2915&currentTermId=2391&week=-](https://campus.uni-freiburg.de/qisserver/pages/startFlow.xhtml?_flowId=studySchedule-flow&courseOfStudyId=2915¤tTermId=2391&week=-2&navigationPosition=studiesOffered,studyCourseSchedule) [2&navigationPosition=studiesOffered,studyCourseSchedule](https://campus.uni-freiburg.de/qisserver/pages/startFlow.xhtml?_flowId=studySchedule-flow&courseOfStudyId=2915¤tTermId=2391&week=-2&navigationPosition=studiesOffered,studyCourseSchedule)

In case you still do not have access to HISinONE, you find the pdf file attached.

Please note that since the courses will be pre-recorded, you do not need to follow this schedule. This is only an orientation of when you can expect the video lectures to be uploaded.

#### **5) Follow the lectures - Ilias**

With the registration to the course in HISinONE, you should automatically be granted access to the same course in Ilias, the teaching platform of the University of Freiburg.

In Ilias you will find all the materials of the course: the video recordings of the lectures and tutorials, the slides, problem sets, etc...

In the first session of the course, you will be informed about the format of teaching, whether there are live chats, live sessions, how to access them, etc...

In case you are not automatically registered in Ilias after registering for the course, you should be given a password by the instructor of the course that you can use to log in to that course in Ilias.

If you cannot access some lectures but you can access some others, please contact the Chair offering that course. You can find information about the Chair offering the course in the excel sheet or in HISinONE.

This is the main website of Ilias:

<https://ilias.uni-freiburg.de/login.php?lang=en>

In most of the cases, the instructor will provide you with a link to the course in Ilias together with the password.

Once you open the provided link, you will need a password provided by your instructor.

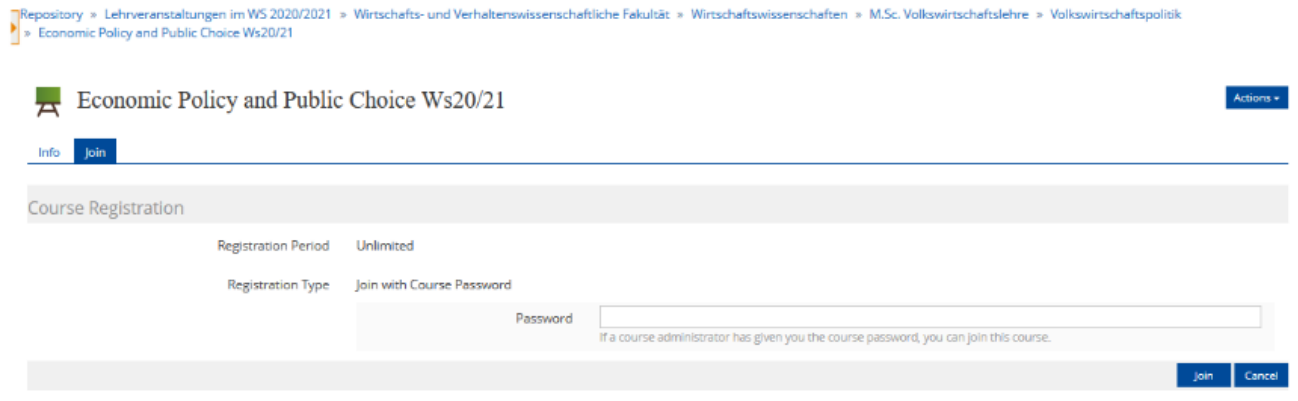

Once you log in in the course, you will find different folders with the slides, video recordings of the lectures, problem sets, etc...

# 3) REGISTER FOR THE EXAMS IN DECEMBER!

Registering for a course **does not** mean that you are registered for the exam!!! You need to register for the exam during the specific exam period registration in December. The exact dates will be announced. Even if you register for the COUTSE In HISInONE...

and follow it in Ilias...

# You will still have to register for the examinations through **HISinONE !!!**

**But only once the period of** registration to the exams opens in December!